# **Mit dem Linux Live Creator testen Sie Linux ohne Gefahr für Windows 7 - und retten im Notfall den PC**

Im Frühjahr 2017 ist die Auswahl an Betriebssystemen für den PC größer denn je - da bekommt man schnell Lust, auch mal einen Blick über den Tellerrand zu werfen. Falls Sie sich für Linux interessieren und dabei Ihr bewährtes Windows 7 behalten möchten, erstellen Sie sich mit dem Gratis-Tool **Linux Live Creator** einfach einen bootfähigen USB-Stick. Mit dem können Sie verschiedenste Linux-Versionen ohne Installation starten und testen. Besonders gut: Damit lassen sich auch Virenscanner und Festplatten-Tools für den Notfall erzeugen.

#### **Diese Vorteile bietet Ihnen Linux Live Creator:**

- **●** Erstellen Sie ganz kostenlos bootfähige USB-Sticks mit unterschiedlichen Linux-Distributionen, Notfall-, Reparaturund Systemtools.
- **●** Testen Sie andere Betriebssysteme ohne mühsame Installation und ohne Gefahr für Ihr Windows 7.
- Dabei kommen Sie ohne langes Suchen im Internet nach den passenden Downloads aus - die bietet das Programm bequem aus einer Liste an.

### **Diese Voraussetzungen müssen bei Ihnen erfüllt sein:**

- **●** Sie benötigen zur Nutzung des Programms einen leeren USB-Stick mit ausreichender Speicherkapazität (4 GB). Falls Sie keinen zur Hand haben, können Sie den für ca. fünf Euro im Elektronikmarkt oder Supermarkt kaufen.
- **●** Ihr PC muss den Start von einem USB-Laufwerk unterstützen. Das ist bei fast allen PCs und Laptops der Fall, die nicht älter als ca. sieben Jahre sind.

### **So einfach erstellen Sie mit Linux Live Creator einen bootfähigen USB-Stick**

Sofern Sie einen USB-Stick zur Hand haben, können Sie daraus innerhalb von wenigen Minuten ein einsatzfähiges Linux- oder Notfall-System erzeugen. Gehen Sie so vor:

- **1.** Laden Sie **Linux Live Creator** unter **www.windows7inside.de** kostenlos herunter und installieren Sie das Programm auf Ihrem PC.
- **2.** Stecken Sie den USB-Stick in einen der USB-Anschlüsse Ihres Computers. **Achtung**: Bei den folgenden Schritten werden alle eventuell darauf gespeicherten Daten gelöscht. Falls erforderlich, sichern Sie die Daten vorher auf der Festplatte Ihres PCs.
- **3.** Starten Sie **Linux Live Creator**. Falls nötig, wählen Sie anschließend im Bereich **Stick auswählen** Ihren USB-Stick als Zielmedium aus.
- **4.** Klicken Sie unter **Quelle auswählen** auf **Download**. Danach klicken Sie auf **Wähle Deinen Linux-Favoriten**

Schritt 2 : Quelle Auswählen

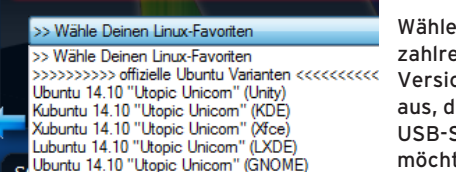

Wählen Sie unter den zahlreichen Linux-Live-Versionen diejenige aus, die Sie auf Ihrem USB-Stick installieren möchten.

und klicken in der Liste auf die Linux-Distribution, die Sie ausprobieren möchten, zum Beispiel **Ubuntu** oder das **Avira AntiVir Rescue System**.

- **5.** Klicken Sie danach auf **Automatisch**, um die Download-Quelle automatisch auswählen zu lassen, und wählen Sie im nächsten Fenster einen Zielordner zum Speichern aus. Danach startet der Download der Abbilddatei für den Stick.
- **6.** Aktivieren Sie im Bereich **Optionen** die Option **Stick mit FAT32 formatieren**, um den USB-Stick vor der Erstellung des Linux-Systems zu löschen.

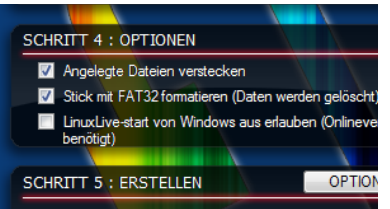

Aktivieren Sie die Option zum Formatieren des Sticks, damit das Dateisystem passt und störende Daten gelöscht werden.

**7.** Klicken Sie ganz unten auf den **Blitz**, um die Formatierung und Erstellung des bootfähigen Systems auf dem USB-Stick zu starten, und bestätigen Sie die Sicherheitsrückfrage mit **Ja**. Nach Ende des Vorgangs lässt sich Ihr PC oder Notebook von dem Stick ganz ohne Installation booten.

#### **Booten Sie den PC ganz einfach vom USB-Stick**

Der Start des PCs von Ihrem fertigen Linux-Live-Stick funktioniert praktisch genauso wie der Start von einer CD oder DVD:

- **1.** Stecken Sie den USB-Stick vor dem Einschalten oder Neustarten des PCs in einen der USB-Anschlüsse und tippen Sie bei Erscheinen der Einschaltmeldung die Taste F2.
- **2.** Wählen Sie im Startmenü das USB-Laufwerk als Startmedium aus und drücken Sie die [Enter]-Taste. Danach startet Linux und/oder das auf dem Stick gespeicherte Tool.

Falls das nicht funktioniert, stellen Sie im BIOS die Startreihenfolge so um, dass das USB-Laufwerk an erster Stelle steht.

## TIPP **Nützliche Tools an Bord**

Unter anderem hat der **Linux Live Creator** diese nützlichen Tools – auch zum Einsatz mit Windows 7 – zu bieten:

- **● CloneZilla** Tool zum Klonen von Festplatten
- **● GParted** Partitionstool für Festplatten
- **● SystemRescueCD** Rettungs-CD mit vielen sinnvollen Reparatur-Tools für den Notfall